# <span id="page-0-3"></span>**Proprietà Specifice del Grafico a Torta**

- [Circolare](#page-0-0)
- [Fattore Etichetta](#page-0-1)
- [Item label](#page-0-2)
- [Formato Etichetta Legenda](#page-1-0)

Sia il grafico a torta normale che il grafico a torta in 3D hanno le stesse proprietà:

[Fattore Profondità](#page-1-1)

# <span id="page-0-0"></span>**Circolare**

|Circolare|True/False|

Per definire se il grafico dovrà avere una forma perfettamente circolare o ovale.

# <span id="page-0-1"></span>**Formato Etichetta**

Formato Etichetta Combinazione

Per definire la visualizzazione delle etichette nel grafico. La **Combinazione** può assumere valori come: {0} per il nome {1} per il valore {2} per la percentuale

Potrà essere ad esempio: {0}({2}) Nome=Rossi , Percentuale = 20% Verrà quindi visualizzato:

Rossi 20%.

## <span id="page-0-2"></span>**Item Label**

 $|$ Item Label $| \dots$ 

Per definire il formato dei caratteri utilizzati nel grafico: dal font al colore.

#### <span id="page-1-0"></span>**Formato Etichetta Legenda**

Formato Etichetta Legenda Combinazione

Per definire la visualizzazione delle etichette nel grafico. La **Combinazione** può assumere valori come: {0} per il nome

- {1} per il valore
- {2} per la percentuale

Stesso modo di combinazione per il Formato Etichetta.

## **Per quanto riguarda il grafico a Torta 3D ha un'opzione aggiuntiva:**

#### <span id="page-1-1"></span>**Fattore Profondità**

Fattore profondità  $|0.0-1.0|$ 

Per definire la profondità del grafico. Dove 0.0 è il minimo e 1.0 è il massimo.

### **Nota.**

Per una corretta visualizzazione è consigliato rimanere sotto lo 0.8.

[Elenco Proprietà](#page-0-3) [Torna alle Proprietà Generali](https://wiki.nuvolaitalsoft.it/doku.php?id=sviluppo:proprieta_grafici)

From: <https://wiki.nuvolaitalsoft.it/> - **wiki**

Permanent link: **[https://wiki.nuvolaitalsoft.it/doku.php?id=sviluppo:proprieta\\_grafico\\_torta](https://wiki.nuvolaitalsoft.it/doku.php?id=sviluppo:proprieta_grafico_torta)**

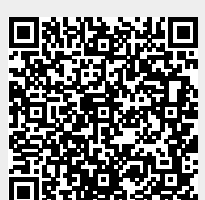

Last update: **2018/03/19 10:45**